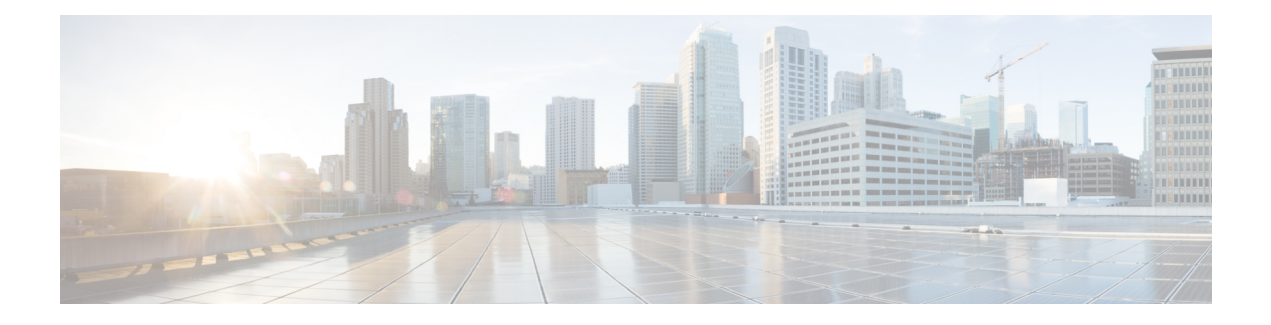

# **GETVPN CRL Checking**

During the Group Encrypted Transport VPN (GET VPN) process, certificates are received from a certificate authority (CA) and used as a proof of identity. Certificates may be revoked for a number of reasons, such as key compromise or certificate loss. Revoked certificates are placed on a certificate revocation list (CRL) that is published periodically to a repository. This list is stored on the repository for the length of time specified by a configured CRL lifetime, and can be anything from a few hours to several days.

- Finding Feature [Information,](#page-0-0) on page 1
- [Information](#page-0-1) About GETVPN CRL Checking, on page 1
- How to Configure GETVPN CRL [Checking,](#page-1-0) on page 2
- [Configuration](#page-6-0) Examples for GETVPN CRL Checking, on page 7
- Additional [References](#page-7-0) for GETVPN CRL Checking, on page 8
- Feature [Information](#page-8-0) for GETVPN CRL Checking, on page 9

# <span id="page-0-0"></span>**Finding Feature Information**

Your software release may not support all the features documented in this module. For the latest caveats and feature information, see Bug [Search](https://tools.cisco.com/bugsearch/search) Tool and the release notes for your platform and software release. To find information about the features documented in this module, and to see a list of the releases in which each feature is supported, see the feature information table.

Use Cisco Feature Navigator to find information about platform support and Cisco software image support. To access Cisco Feature Navigator, go to <https://cfnng.cisco.com/>. An account on Cisco.com is not required.

# <span id="page-0-1"></span>**Information About GETVPN CRL Checking**

In Internet Key Exchange (IKE), certificates are validated when a session is established between two peers. Current sessions are not affected by certificate revocation. However, new sessions will fail to establish and certificates are not validated again unless group members reregister to the key server (KS).

The GETVPN CRL Checking feature enables public key infrastructure (PKI) to notify Group Domain of Interpretation (GDOI) KSs when a new CRL is available for a configured trustpoint. The KS then creates a new Key Encryption Key (KEK) and sends a reauthentication message to the group member devices, which print a syslog message, delete the current KEKs, and reregister to the KS.

## **Cooperative Key Server Protocol Integration**

Cooperative Key Server Protocol (COOP) is a feature of GET VPN that allows you to configure multiple key servers (KSs) in a VPN network. It is used for KS redundancy.

GETVPN CRL checking integrates with COOP by enabling group member (GM) reauthentication on all KSs. However there is always a possibility that a COOP split may occur, where connectivity is temporarily lost among cooperative KSs.

#### **No COOP Split when Reauthentication is Triggered**

If no COOP split occurs the primary GM device deletes the Key Encryption Key (KEK) to secondary KSs and sends a reauthentication message to GMs. The secondary KSs then have the current policies synchronized with the primary policies before the GMs start to reregister. All GMs reregister and reauthenticate to an available KS and receive the new KEK.

#### **COOP Split when Reauthentication is Triggered**

If a COOP split occurs before reauthentication is triggered and there are only two primary KSs, they both send out the reauthentication message. Each primary KS creates a new and different KEK. The GM only understands the first reauthentication message it receives as it deletes all the existing KEKs immediately after receiving the message. The GM then reregisters to an available KS and a CRL check takes place. When reregistering, the GM receives either the KEK of the first primary or the KEK of the second primary, depending on which KS the GM reregistered. The GM then installs that KEK and receives further rekeys only from that primary KS. When the COOP merge occurs, the KSs sync up the policies and send rekeys so that all GMs have the current KEK and traffic encryption keys (TEKs).

#### **Avoiding the Creation of Different KEKs**

Reauthentication and CRL checking still occurs if reauthentication is triggered during a COOP split. However, triggering the creation of different KEKs in the KSs is avoided by delaying reauthentication. A primary KS only starts the reauthentication if all COOP KSs are reachable (not split). If one COOP KS is not reachable, the primary KS delays sending the reauthentication message until all COOP KSs are reachable.

# <span id="page-1-0"></span>**How to Configure GETVPN CRL Checking**

You need to configure several components prior to enabling the GETVPN CRL Checking feature. These include:

- A defined public key infrastructure (PKI) certificate authority (CA) so that group members and key servers are PKI clients and, therefore must enroll to get certificates.
- Key servers (KSs) configured to have certificate revocation list (CRL) checking enabled in PKI.
- KSs configured to download the CRL when it is available on the CA and on a first-needed basis. This means that the KSs download the CRL following the first group member (GM) registration after the new CRL is available. See the "Configuring Key Servers for GETVPN CRL Checking" section.
- CRL checking disabled on the group member devices for PKI. See the "Disabling CRL Checking on Group Members" section.
- Internet Key Exchange (IKE) authentication set to certificates. See the "Setting IKE Authentication to Certificates" section

# **Configuring Key Servers for GETVPN CRL Checking**

To configure key servers (KSs) to download the certificate revocation list (CRL) when the first group member (GM) registration occurs after a new CRL is available on the certificate authority (CA), perform the following steps:

## **SUMMARY STEPS**

- **1. ip domain name** *name*
- **2. ip http server**
- **3. crypto pki trustpoint** *name*
- **4. enrollment url** *url*
- **5. revocation-check** *method*
- **6. exit**
- **7. crypto identity** *method*
- **8. fqdn** *domain*
- **9. fqdn** *domain*
- **10. exit**
- **11. crypto gdoi group** *group-name*
- **12. server local**
- **13. authorization identity** *name*
- **14. end**

## **DETAILED STEPS**

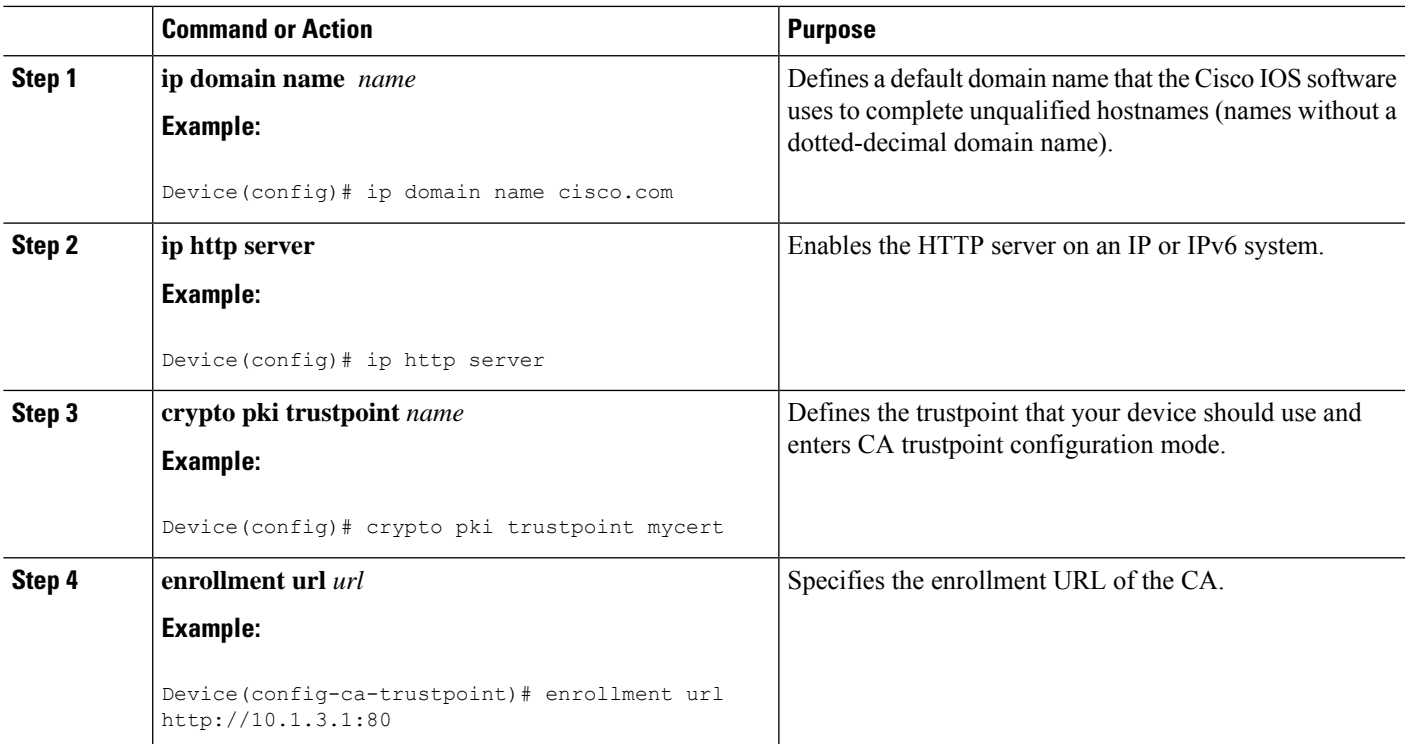

 $\mathbf I$ 

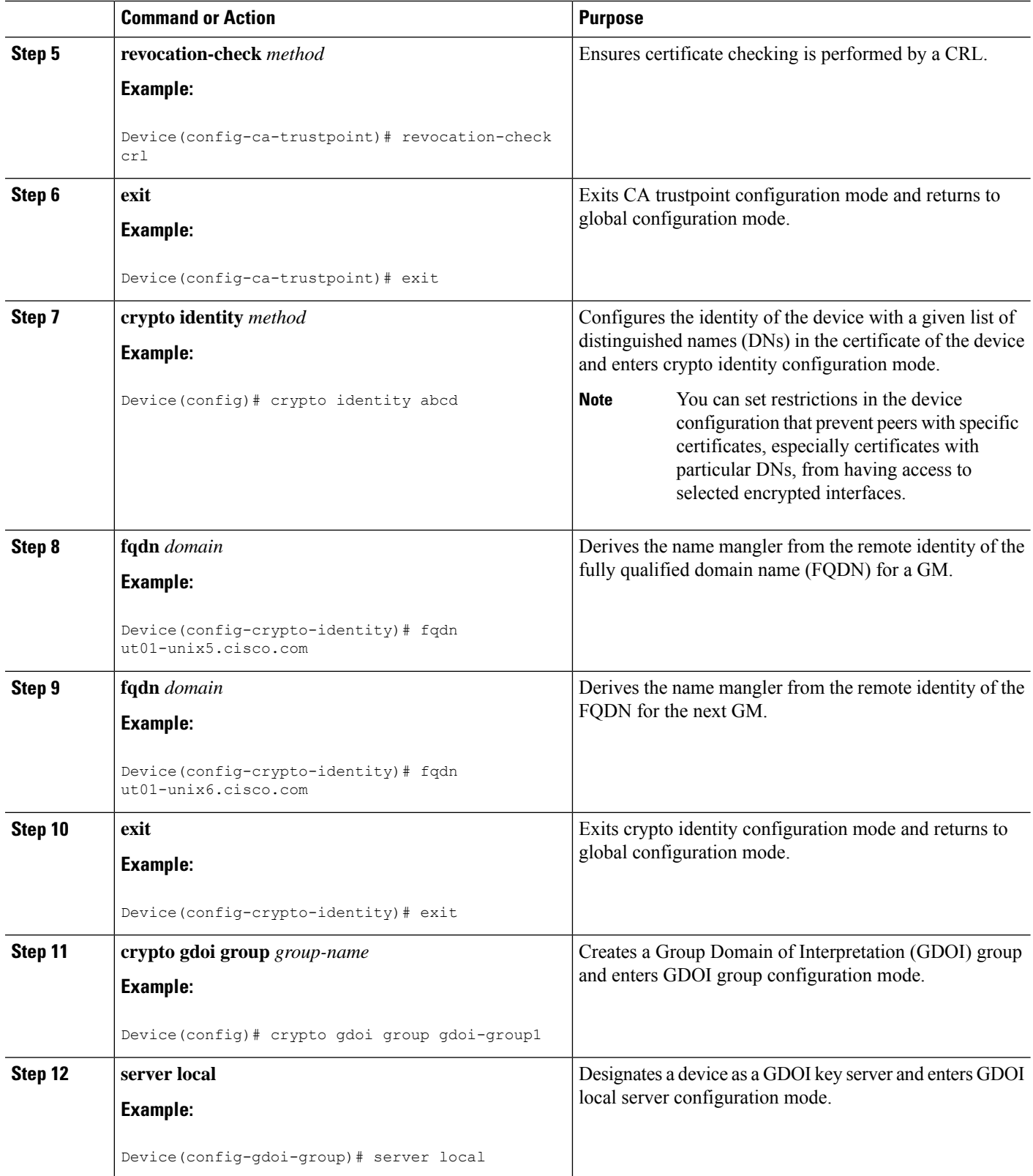

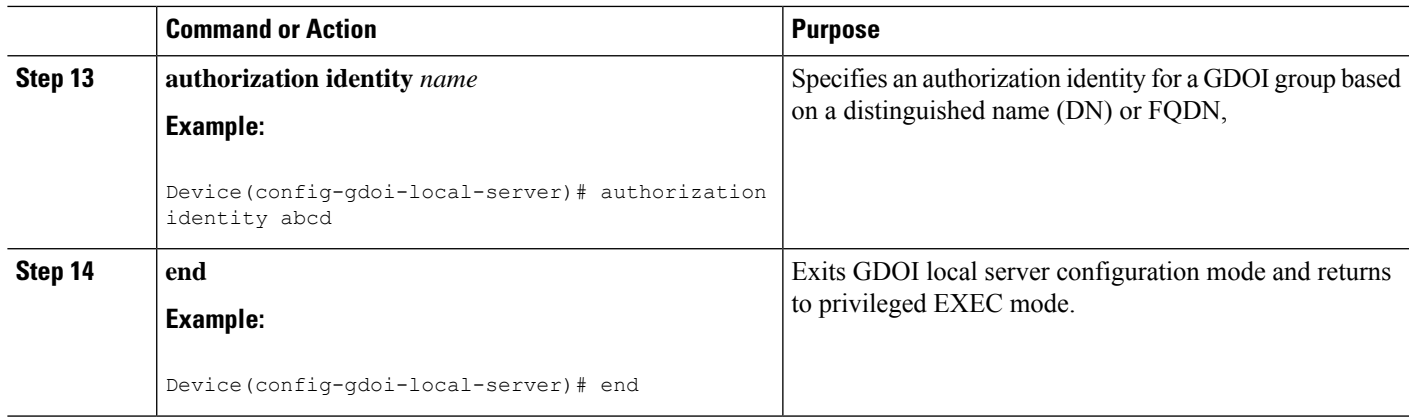

# **Disabling CRL Checking on Group Members**

To disable certificate revocation list (CRL) checking on group members (GMs) for public key infrastructure (PKI), perform the following steps:

## **SUMMARY STEPS**

- **1. ip domain name** *name*
- **2. ip http server**
- **3. crypto pki trustpoint** *name*
- **4. enrollment url** *url*
- **5. revocation-check** *method*
- **6. exit**

### **DETAILED STEPS**

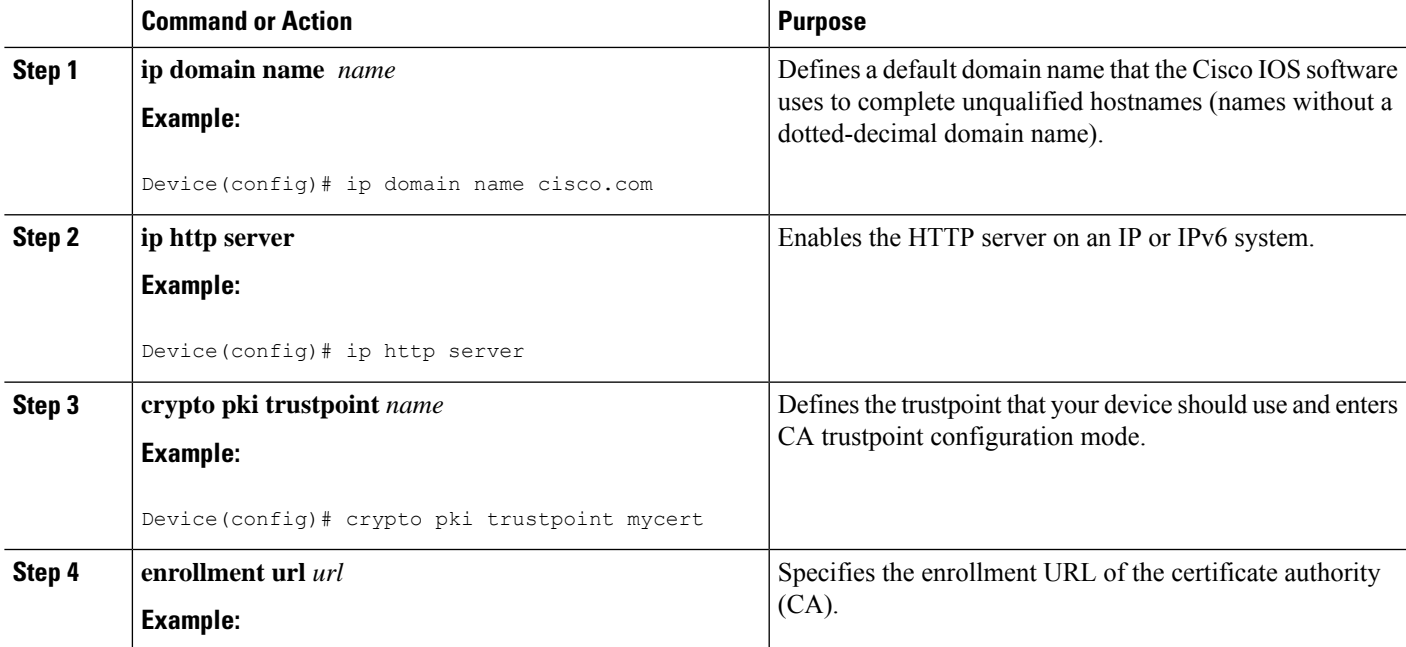

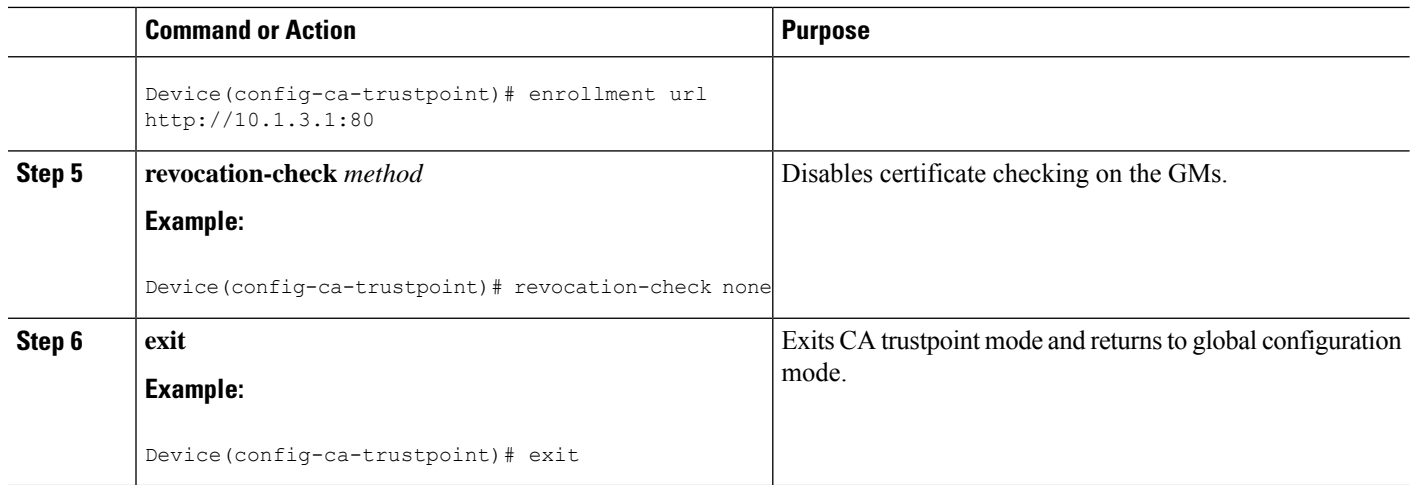

# **Setting IKE Authentication to Certificates**

### **SUMMARY STEPS**

- **1. crypto isakmp policy** *priority*
- **2. no authentication pre-share**
- **3. end**

### **DETAILED STEPS**

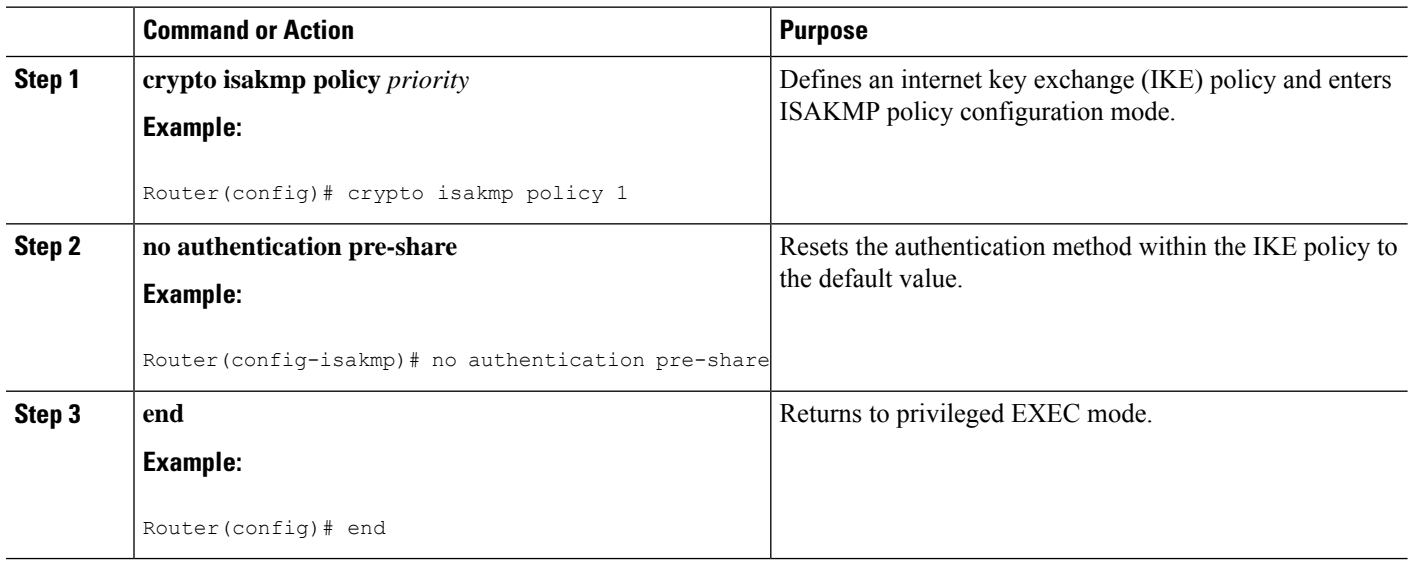

# **Enabling GETVPN CRL Checking on Key Servers**

To configure public key infrastructure (PKI) to notify the Group Domain of Interpretation (GDOI) key server (KS) when a new certificate revocation list (CRL) is available for the configured trustpoint certificate authority (CA), perform the following steps:

### **SUMMARY STEPS**

- **1. crypto gdoi group** *group-name*
- **2. server local**
- **3. registration periodic crl trustpoint** *trustpoint-name*
- **4. end**

### **DETAILED STEPS**

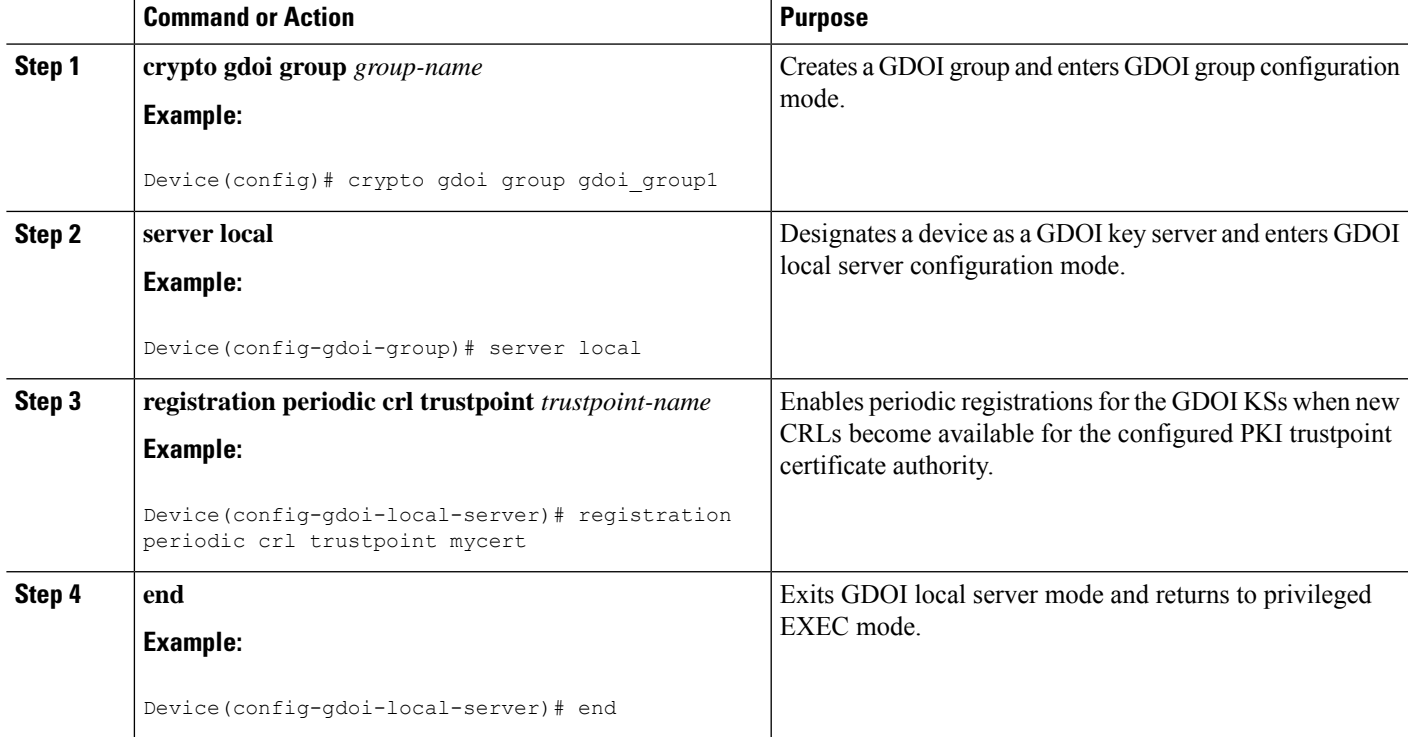

# <span id="page-6-0"></span>**Configuration Examples for GETVPN CRL Checking**

## **Example: Enabling GETVPN CRL Checking**

The following examples show how the GETVPN CRL checking feature is enabled, including all required preconfigurations.

### **Example: Configuring Key Servers for GETVPN CRL Checking**

In the following example, thekey servers (KSs )are configured to download the certificate revocation list (CRL) when the first group member registration occurs after a new CRL is available on the trustpoint certificate authority (CA) named mycert:

```
ip domain name cisco.com
ip http server
crypto pki trustpoint mycert
```

```
enrollment url http://10.1.3.1:80
revocation-check crl
crypto identity abcd
fqdn ut01-unix5.cisco.com
fqdn ut01-unix6.cisco.com
crypto gdoi group gdoi-group1
server local
authorization identity abcd
```
#### **Example: Disabling CRL Checking on Group Members**

In the following example, CRL checking on Group Members (GM) for public key infrastructure (PKI) is disabled:

```
ip domain name cisco.com
ip http server
crypto pki trustpoint mycert
enrollment url http://10.1.3.1:80
revocation-check none
```
#### **Example: Setting IKE Authentication to Certificates**

```
crypto isakmp policy 1
no authentication pre-share
```
#### **Example: Enabling GETVPN CRL Checking on Key Servers**

In the following example, PKI is configured to notify the GDOI KS named group1 when a new CRL is available for the trustpoint CA named mycert:

```
Crypto gdoi group gdoi_group1
Server local
 registration periodic crl trustpoint mycert
```
# <span id="page-7-0"></span>**Additional References for GETVPN CRL Checking**

#### **Related Documents**

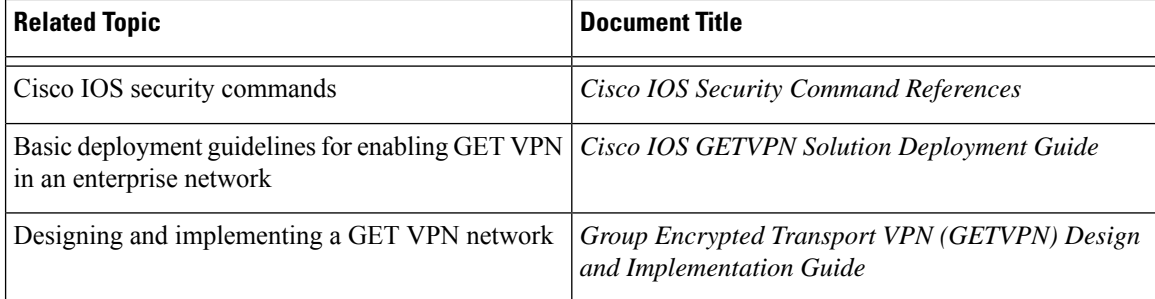

### **Standards and RFCs**

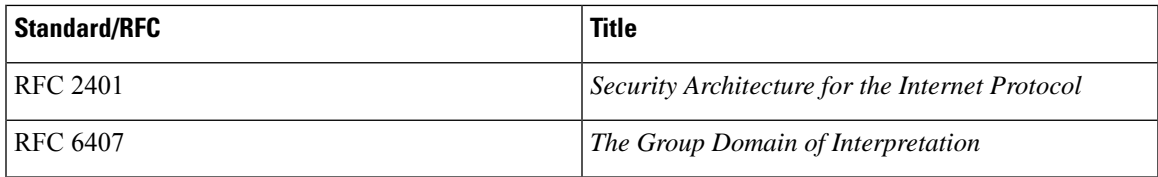

### **Technical Assistance**

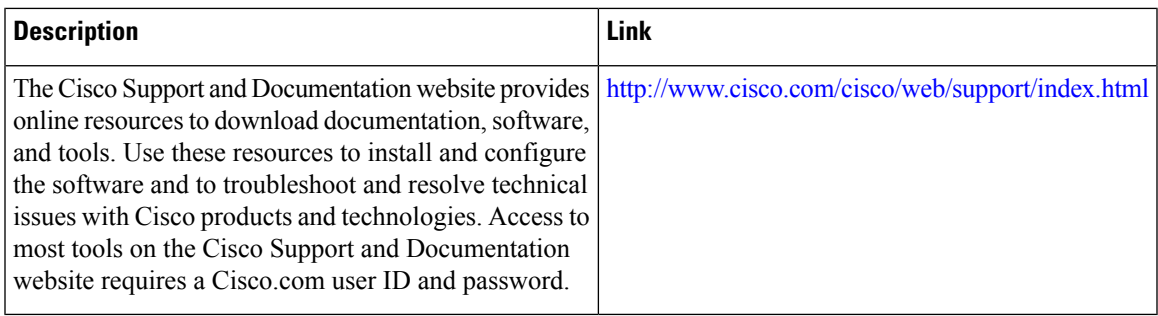

# <span id="page-8-0"></span>**Feature Information for GETVPN CRL Checking**

The following table provides release information about the feature or features described in this module. This table lists only the software release that introduced support for a given feature in a given software release train. Unless noted otherwise, subsequent releases of that software release train also support that feature.

Use Cisco Feature Navigator to find information about platform support and Cisco software image support. To access Cisco Feature Navigator, go to <https://cfnng.cisco.com/>. An account on Cisco.com is not required.

#### **Table 1: Feature Information for GETVPN CRL Checking**

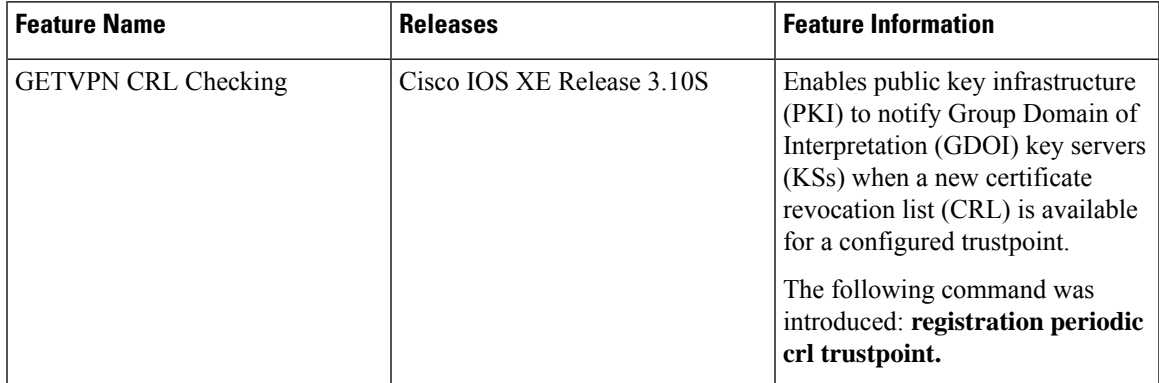

I

٦